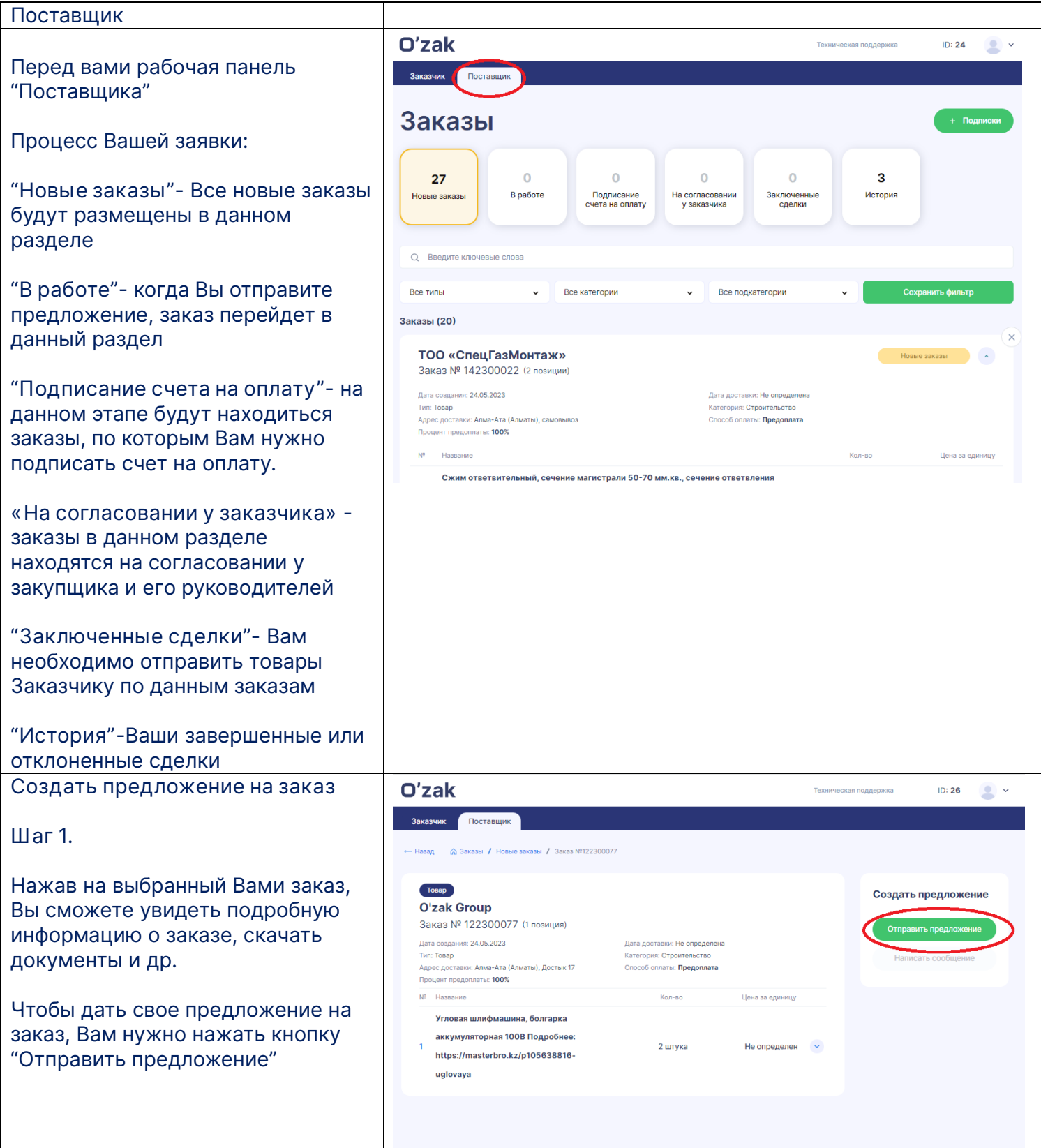

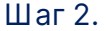

На данном этапе заполняются следующие поля:

**"Позиция"** товара, на которую Вы собираетесь дать предложение.

**"Наименование"**- Опишите краткое наименование вашего товара

**"Артикул"**- код вашего товара

**"Единицы измерения" и "Кол-во"** отображаются автоматически.

"**Цена (ед)"-** цена указывается за единицу товара включая НДС (если Вы являетесь платежником НДС). Также в цену Вы можете включить доставку.

**"Описание"-** Детальное описание характеристики товара

**"Прикрепить файл"-** вы можете прикрепить файл с детальной информацией, и т.д (поле необязательное)

**"Прикрепить фото"-** можете прикрепить фото товара (поле необязательное)

**"Нет доставки"-** если вы не сможете поставить товар на указанное место поставки, ставите галочку в данном разделе и пишите адрес для самовывоза товара.

Если доставка имеется

**"Кол-во дней"**- за сколько вы сможете поставить товар

**"Откуда"-** с какого города будет идти товар

Далее нужно нажать кнопку **"Cохранить"**

**\*Заказчик формирует автоматическое коммерческое** 

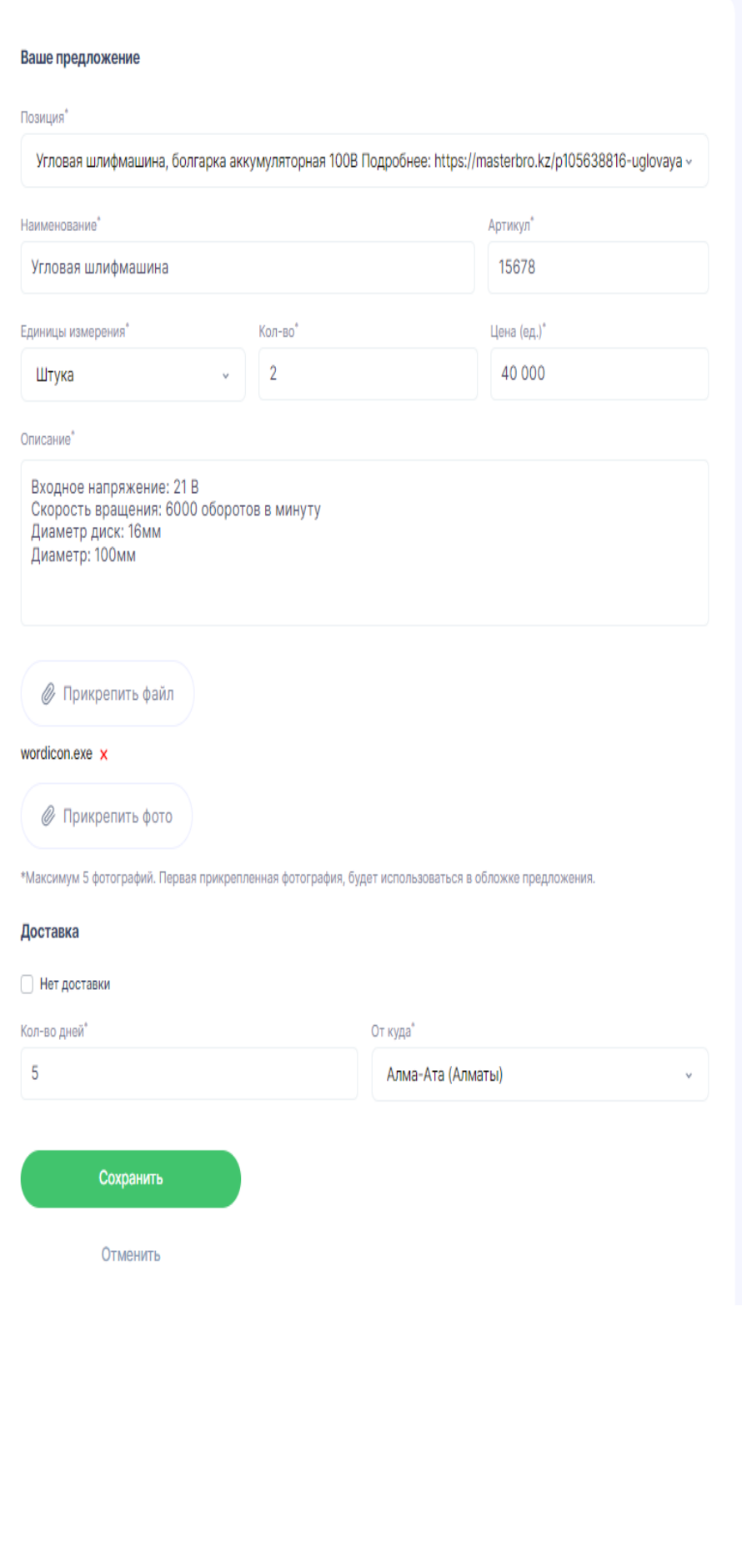

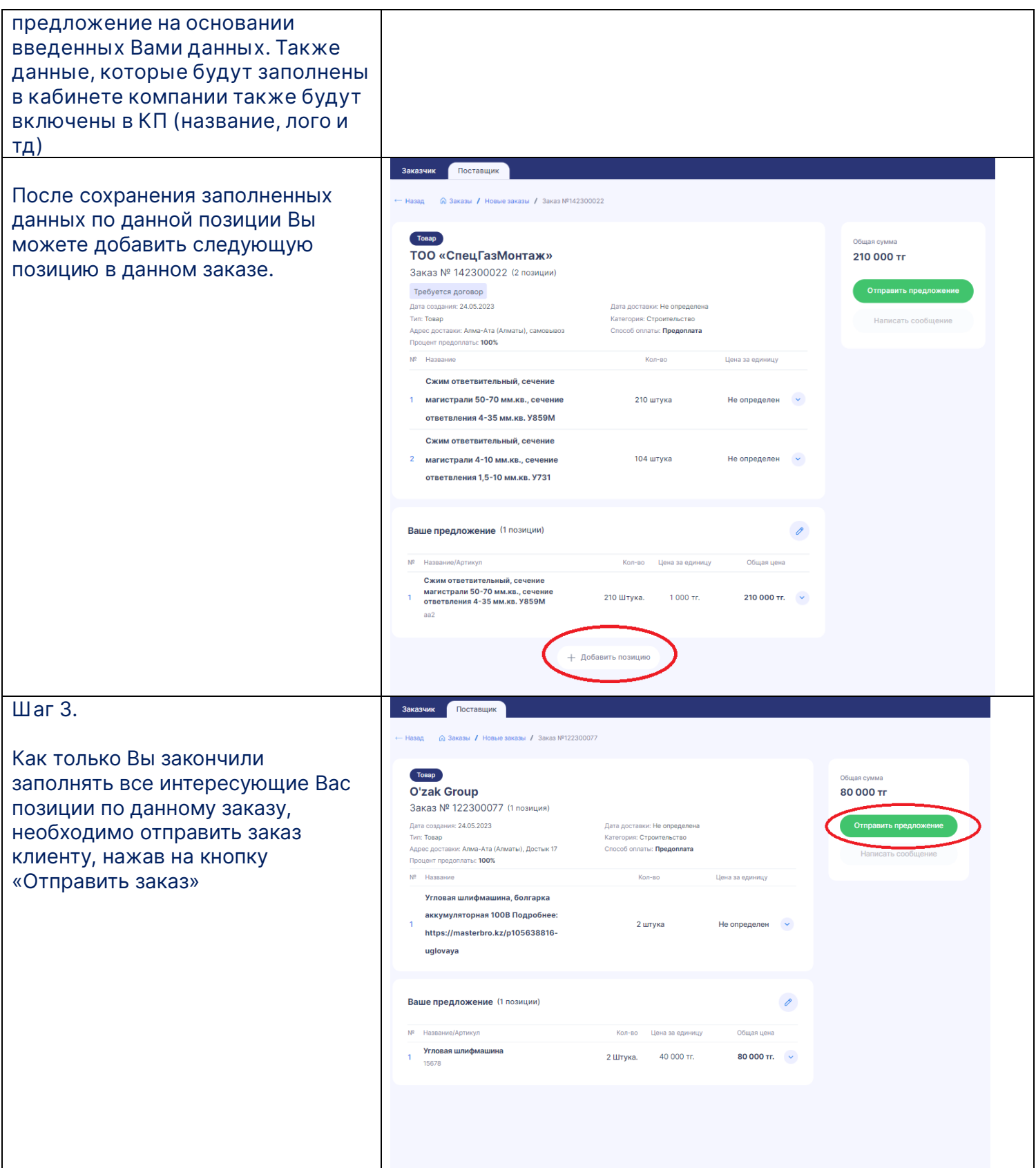

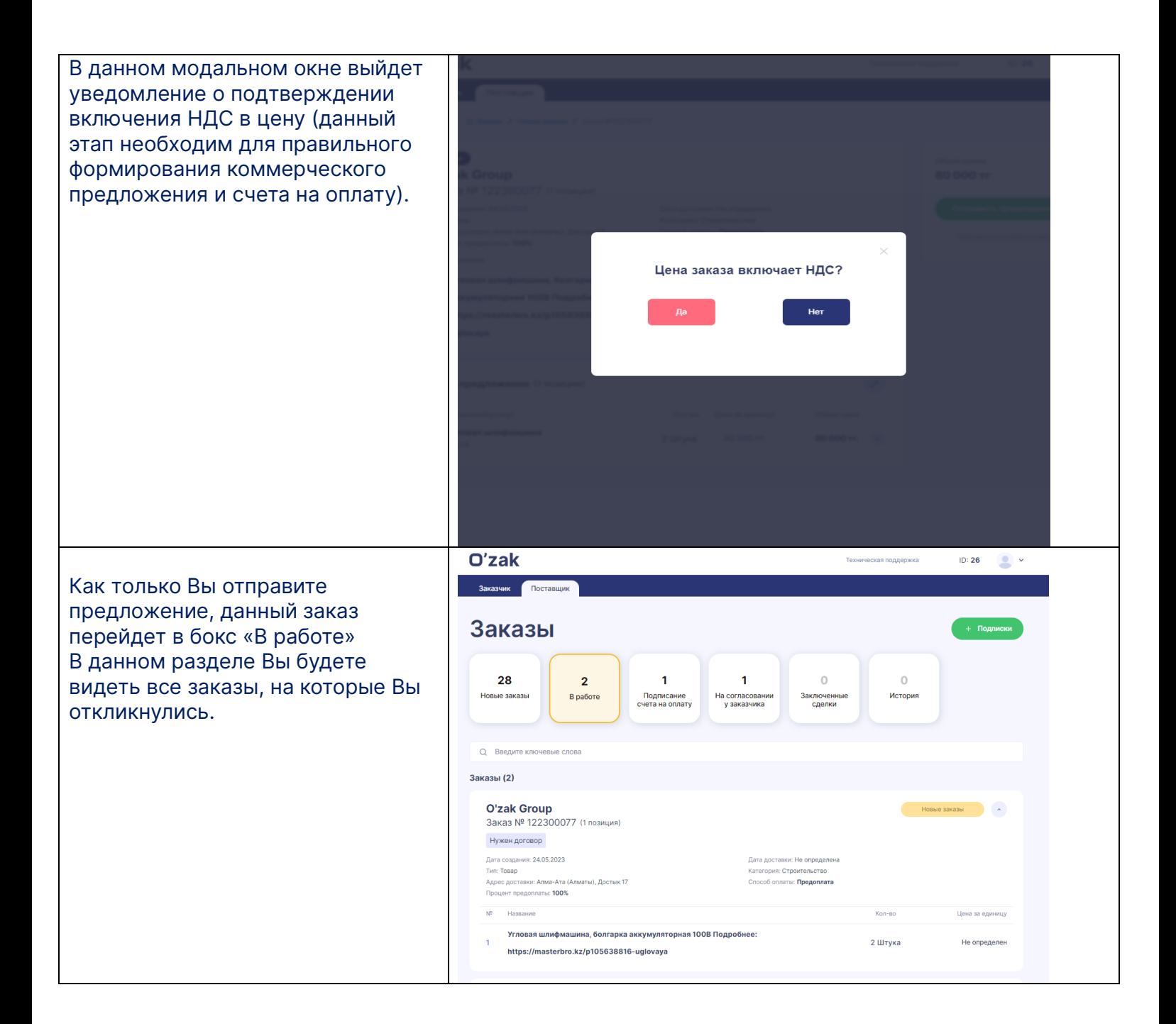

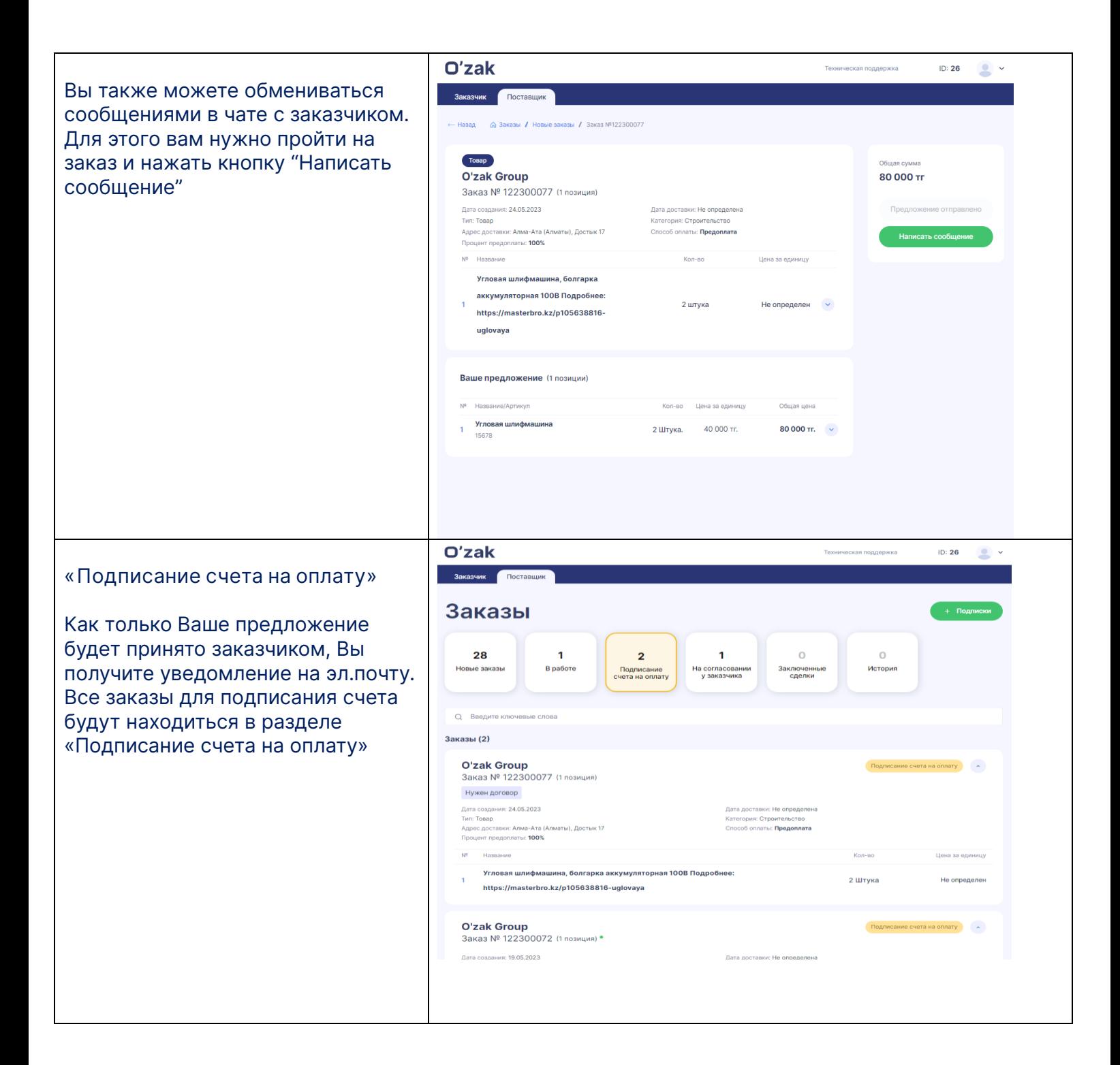

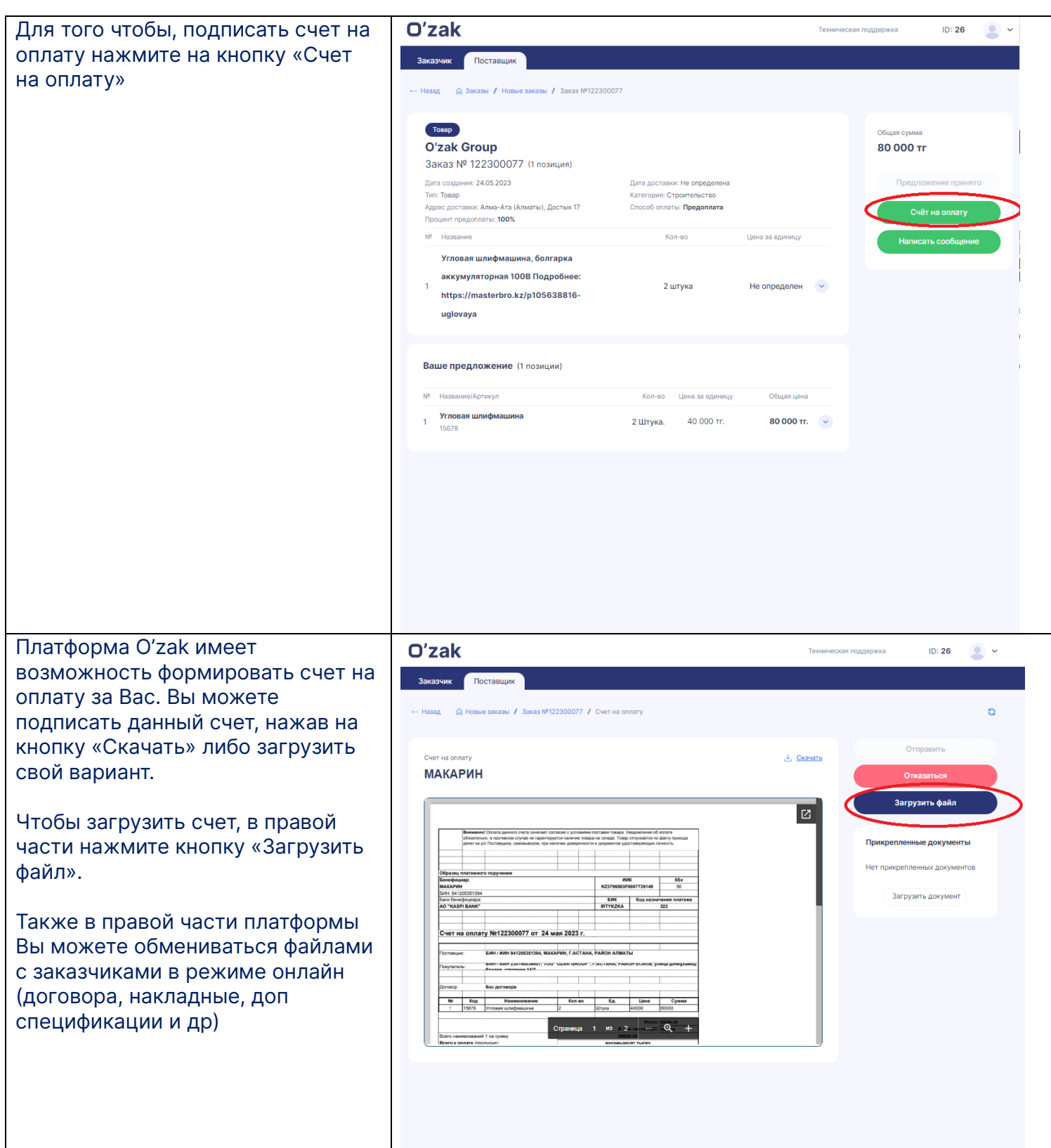

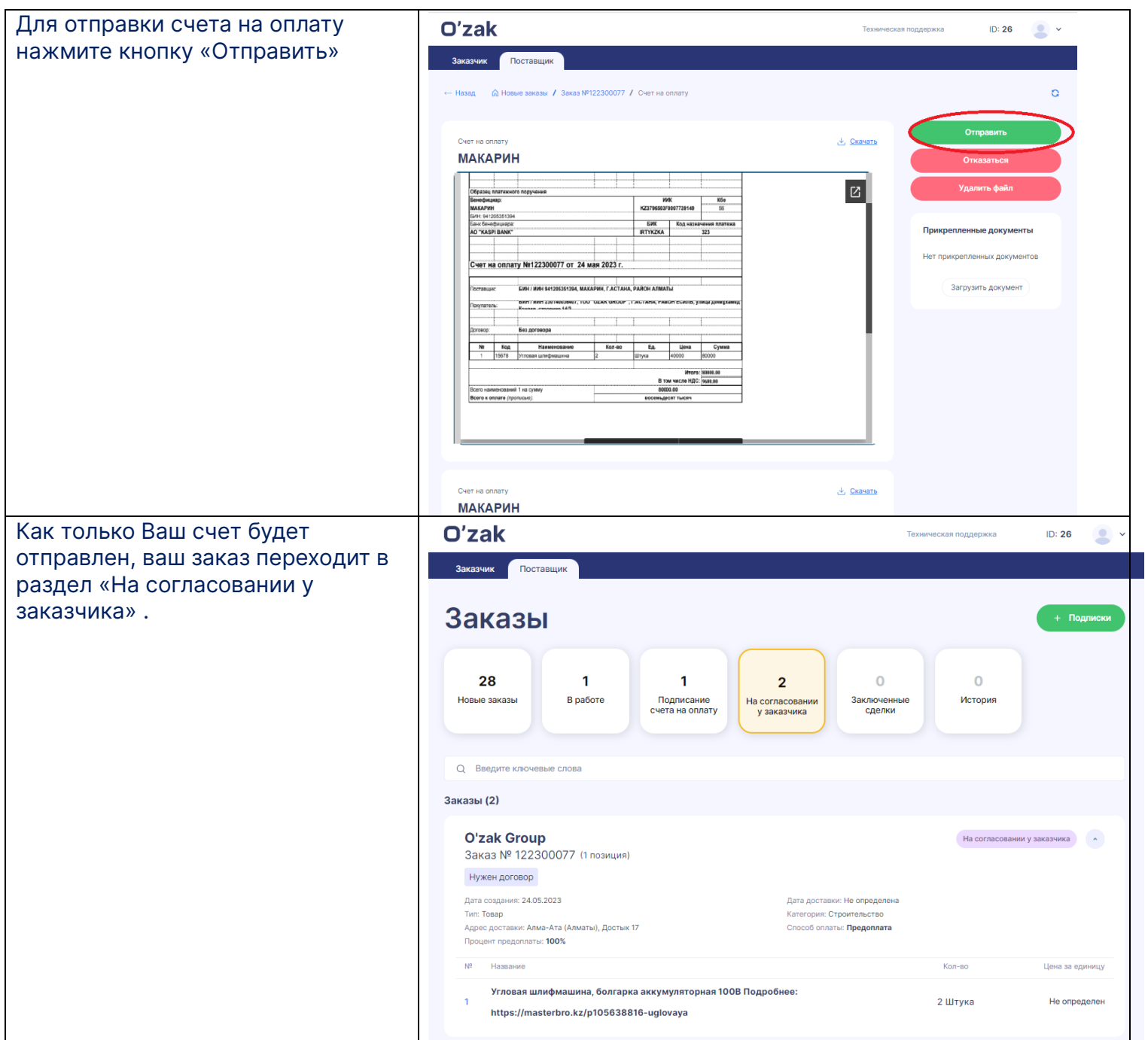

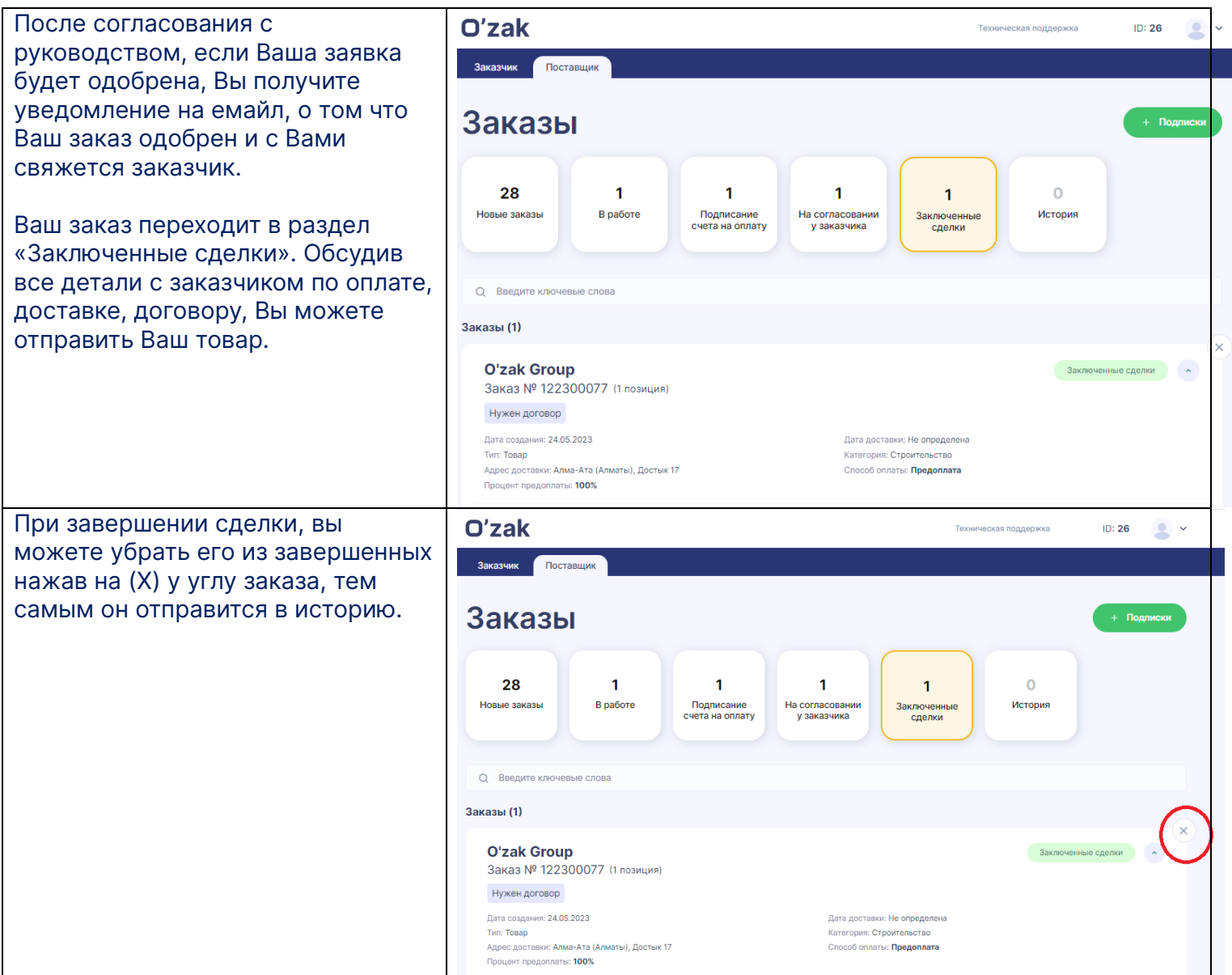

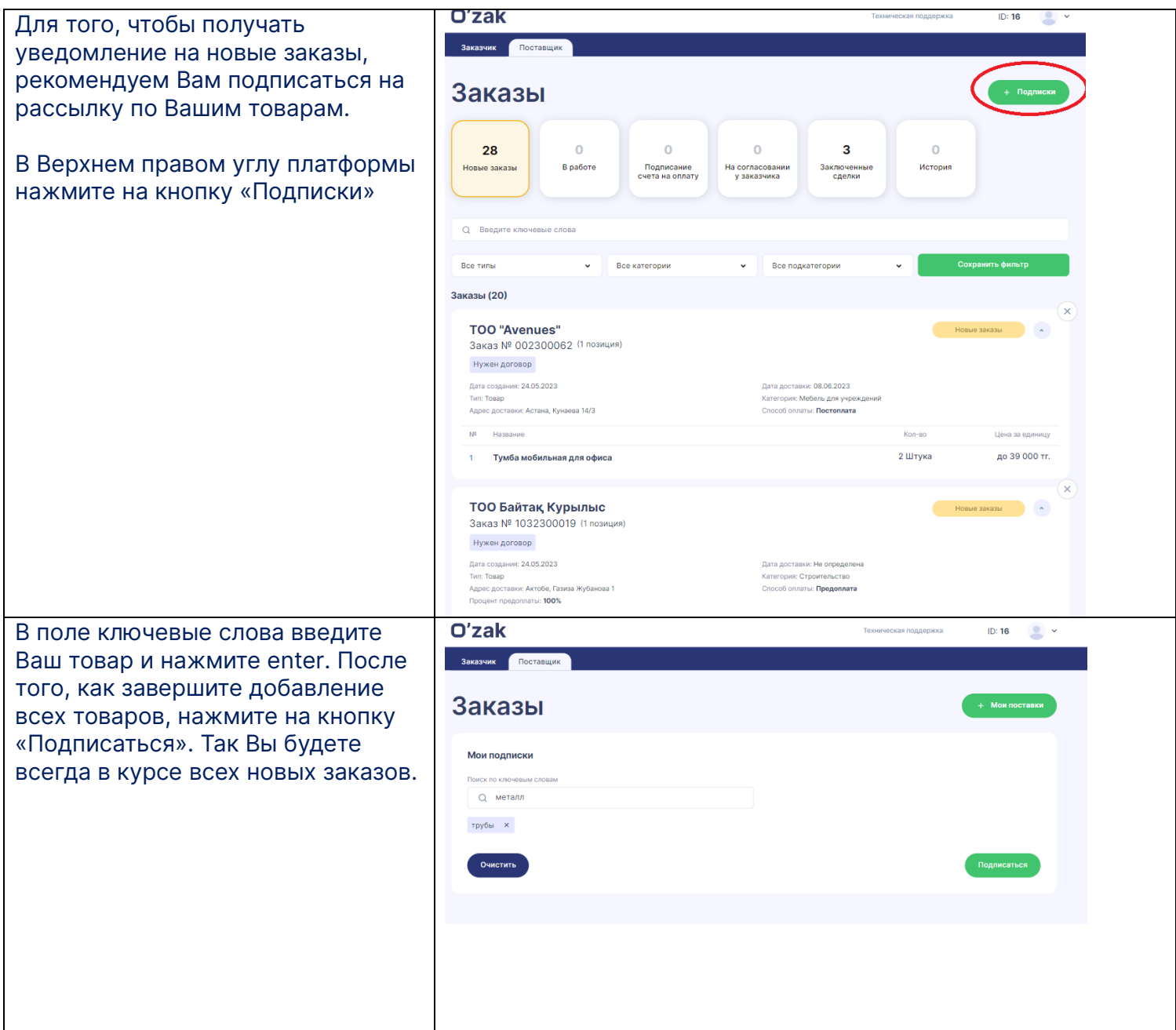